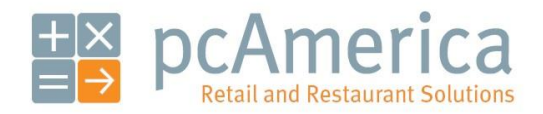

*One Blue Hill Plaza, 16th Floor, PO Box 1546 Pearl River, NY 10965 1-800-PC-AMERICA, 1-800-722-6374 (Voice) 845-920-0800 (Fax) 845-920-0880*

## Setting up Moneris Including the Moneris Pinpad

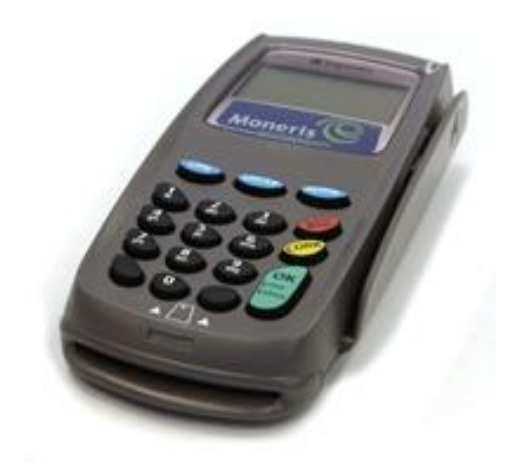

The Moneris pin pad is designed for use with their payment processing service. This document explains how to set up CRE/RPE to use Moneris payment processing and how to set up the Moneris pin pad. Be sure that you have your merchant information or else this will not work. You can receive your information directly from Moneris.

At the current time we only support the Moneris Pinpad using a serial connection.

**Note**: To use Moneris you must be using version 12.0 or above.

## **Setting up CRE/RPE to use a Moneris pin pad and Moneris payment processing**

To begin using a Moneris pin pad and Moneris payment processing, start CRE/RPE, select **Manager**, provide the requested credentials, and follow these steps.

## **NOTE: IN ORDER FOR THE MONERIS PINPAD TO BE SETUP CORRECTLY THE PINPAD MUST BE PLUGGED INTO THE COMPUTER VIA SERIAL AND TURNED OFF (NO POWER PLUGGED IN).**

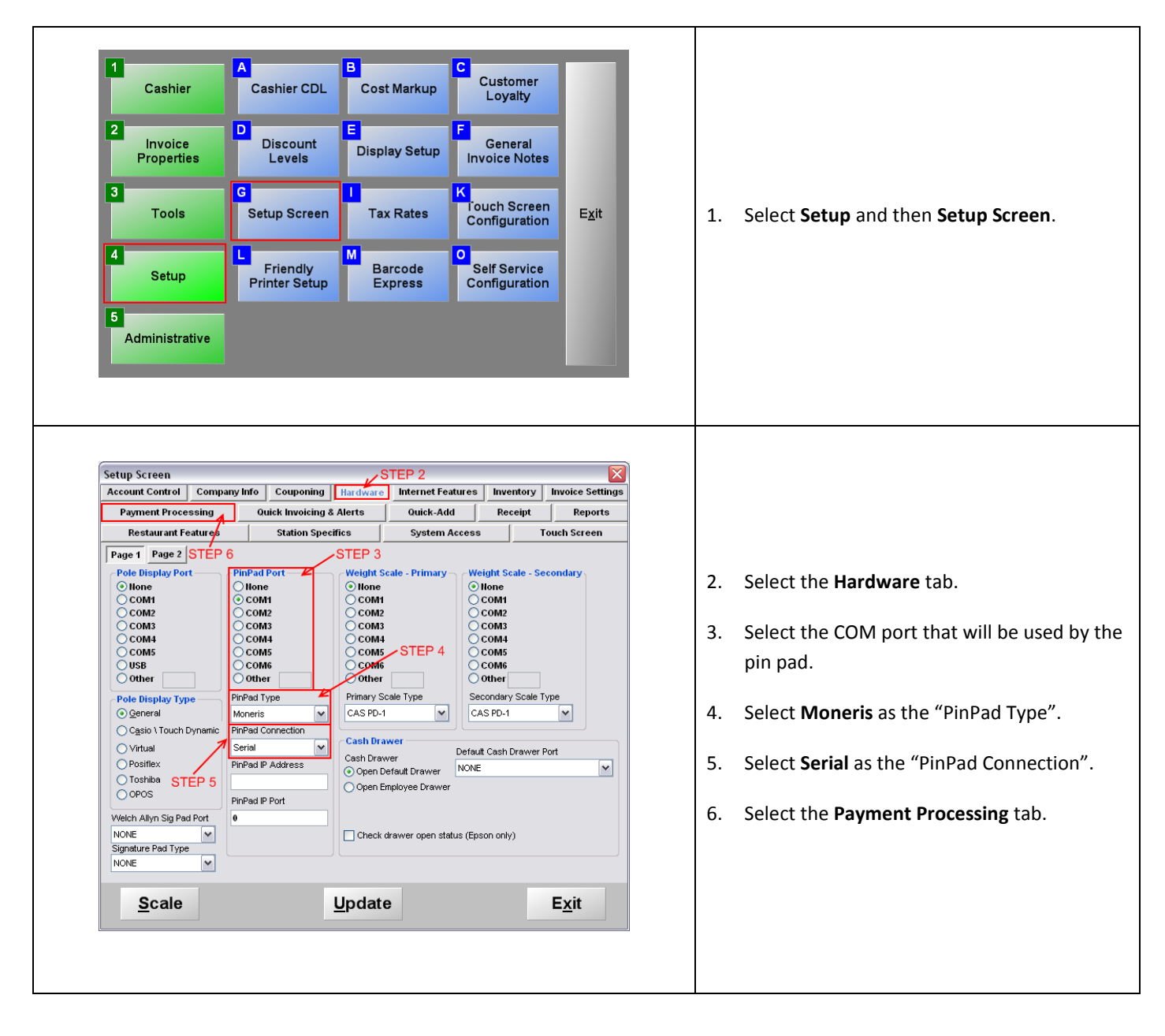

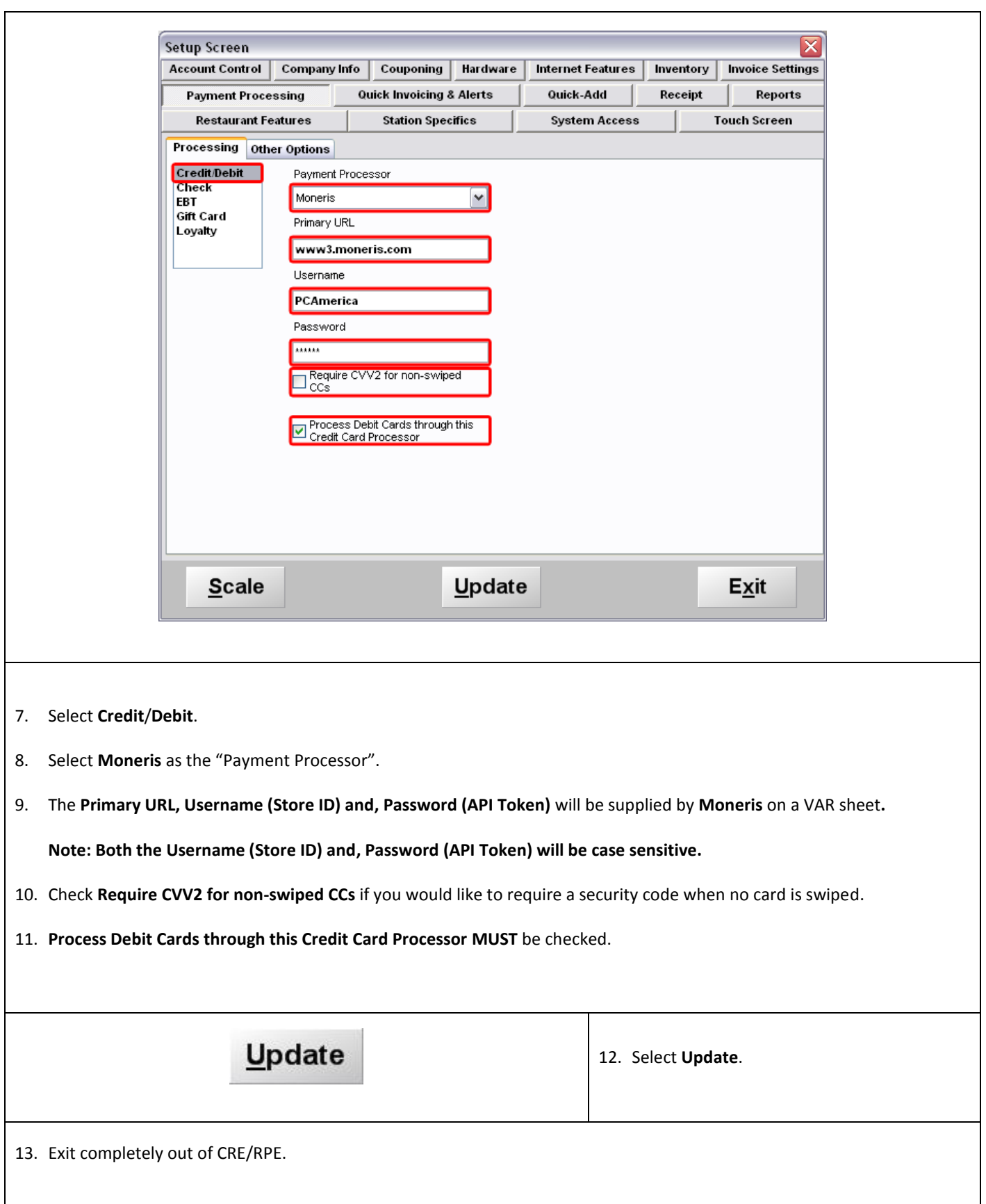

![](_page_3_Picture_68.jpeg)